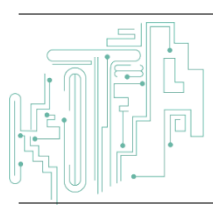

**Jurnal JTIK (Jurnal Teknologi Informasi dan Komunikasi)**

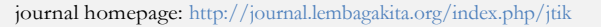

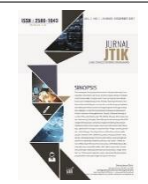

# *Electronic Electronic Customer Relationship Management* Menggunakan *Framework Codeigniter* dengan Metode *Waterfall* Berbasis *Website*

Yudhi Setiawan <sup>1\*</sup>, Iskandar Fitri <sup>2</sup>, Ira Diana Sholihatih <sup>3</sup>

*1,2,3 Program Studi Informasi, Fakultas Teknologi Komunikasi dan Informatika, Universitas Nasional.*

#### article info

#### a b s t r a c t

*Article history:* Received 2 June 2021 Received in revised form 29 June 2021 Accepted 29 August 2021 Available *online* April 2022

DOI: https://doi.org/10.35870/jti k.v6i2.401

*Keywords:* E-CRM; Waterfall Method; MySQL; PHP; Codeigniter.

*Kata Kunci:* E-CRM; Metode Waterfall; MySQL; PHP; Codeigniter. E-commerce or online stores appear to provide convenience for the public in the field of information technology, Budi Luhur is a shop in the field of selling household needs such as cabinets, plate racks, spring beds, sofas, and electronics. But the problem is that until now, how to market their products still using manuals such as brochures, posters, and orders that are still recorded manually with books, so that the store requires costs that are sometimes not small in number to print brochures which will later be used to convey information to customers manually. To overcome these problems, it is necessary to create a system at the Budi Luhur store that can make it easier for customers and shop owners to make transactions. The design of Budi Luhur's E-Commerce System uses a Software development methodology, namely the waterfall method. This method is used by researchers to develop Software systems by having a Software life flow sequentially starting from analysis, design, coding and testing. To design the system using E-CRM (Electronic Electronic Customer Relationship Management), CodeIgniter Framework, PHP programming language and MySQL database.

#### a b s t r a k

E-commerce atau toko online muncul memberikan kemudahan bagi masyarakat di bidang teknologi informasi, Budi Luhur merupakan toko dibidang penjualan kebutuhan rumah tangga seperti lemari, rak piring, spring bed, sofa, dan elektronik. Namun permasalahannya hingga kini cara memasarkan produknya masih menggunakan manual seperti brosur, poster, dan pemesanan yang masih dicatat manual dengan buku, Sehingga toko tersebut memerlukan biaya yang kadang jumlahnya tidak sedikit untuk mencetak brosur yang nantinya akan digunakan untuk menyampaikan informasi kepada costumer secara manual. Untuk mengatasi permasalahan tersebut, maka perlu dibuat sebuah sistem pada toko Budi Luhur yang dapat memudahkan pelanggan dan pemilik toko dalam melakukan transaksi. Perancangan Sistem E-Commerce Budi Luhur mengunakan metodologi pengembangan perangkat lunak yaitu dengan metode waterfall. Metode ini digunakan peneliti untuk mengembangkan sistem-sistem perangkat lunak dengan memiliki alur hidup perangkat lunak secara terurut yang dimulai dari analisa, desain, pengkodean dan pengujian. Untuk perancangan sistemnya menggunakan E-CRM (Electronic Electronic Customer Relationship Management), Framework Codeigniter, bahasa pemograman PHP dan database MySQL.

\*Corresponding author. Email: yudhisetiawan@gmail.com1\* .

© E-ISSN: 2580-1643.

Copyright @ 2022. Published by Lembaga Otonom Lembaga Informasi dan Riset Indonesia (KITA INFO dan RISET) [\(http://creativecommons.org/licenses/by/4.0/\)](http://creativecommons.org/licenses/by/4.0/).

# **1. Latar Belakang**

Teknologi informasi berkembang sangat pesat, sehingga dapat memudahkan dalam kebutuhan hidup sehari–hari. Sebelumnya aktivitas penjualan masih dilakukan secara langsung atau manual, tapi sekarang di era ini telah mengubah pemikiran akan hal tersebut khususnya dalam hal penjulan barang. Dengan menggunakan teknologi *internet*, sangat menguntungkan banyak pihak, baik dari konsumen, produsen maupun penjual. Melalui *internet*, pedagang dapat menawarkan produknya secara *online* kepada pembeli, dan tanpa perlu bertatap muka secara langsung. Di era sekarang ini perdagangan melalui *internet* sudah banyak menjadi pilihan pemilik toko untuk menjual dan memasarkan produknya secara *online*, sehingga memudahkan calon pembeli atau konsumen dapat menemukannya di *website* toko penjual tesebut, pada tampilan *website* tersebut calon pembeli dapat membaca, melihat produk-produk dan memesannya secara *online*. E-commerce (toko *online*) adalah suatu *website online* yang bertujuan untuk menjual satu atau lebih produk dan jasa secara *online* dengan cara menggunakan media elektronik sebagai sarana penyampaian informasi dan media transaksi barang/jasa tersebut. Sistem pembayaran toko *online* dapat dilakukan dengan cara menggunakan kartu kredit atau dengan cara men-transfer melalui rekening bank, atau dengan cara metode *Cash on Delivery* (bayar di tempat).

Toko Budi Luhur merupakan toko yang dibidang penjualan kebutuhan rumah tangga seperti lemari, rak piring, spring bed, sofa, dan elektronik. Namun hingga kini cara memasarkan produknya masih menggunakan manual seperti brosur, poster, dan pemesanan yang masih dicatat oleh manual dengan buku. Sehingga toko tersebut memerlukan biaya yang kadang jumlahnya tidak sedikit untuk mencetak brosur yang nantinya digunakan untuk menyapaikan informasi ke pada *costumer* secara manual. Untuk memecahkan permasalahan tersebut, maka peneliti akan membangun sistem penjualan berbasis *website* secara *online* untuk memperluas jangkauan pemasaran produk, agar konsumen dapat dengan mudah mengakses setiap produk yang diperlukan dengan cepat dan dibangunnya sebuah *website* tersebut harapannya produk yang dijual dapat dikenal lebih luas dan dapat mempermudah konsumen untuk memesan, membayarnya secara *online*, yang nantinya

pembeli tidak perlu datang secara langsung ke toko untuk membeli produk tersebut. Untuk mengatasi permasalahan tersebut maka perlu dibuat sebuah sistem pada toko Budi Luhur yang dapat memudahkan pelanggan dan pemilik toko dalam melakukan transaksi. Perancangan Sistem E-Commerce Budi Luhur mengunakan metodologi pengembangan perangkat lunak yaitu dengan metode *waterfall*.

Metode ini digunakan peneliti untuk mengembangkan sistem-sistem perangkat lunak dengan memiliki alur hidup perangkat lunak secara terurut yang dimulai dari analisa, desain, pengodean dan pengujian. Untuk perancangan sistemnya menggunakan E-CRM (*Electronic Electronic Customer Relationship Management*), *Framework* Codeigniter, bahasa pemograman PHP dan database MySQL. Harapan dari penelitian ini dapat sesuai membangun Toko *online* berbasis *web* yang memiliki fungsi memberikan informasi, stock produk, pengelolaan data transaksi serta produk secara real time dan valid. sehingga dalam laporan yang dihasilkan lebih efektif, akurat dan optimal.

Naskah Menurut Hasibuan, *Customer Relation-ship Management* adalah suatu strategi yang diimplementasikan secara luas untuk mengelola interaksi perusahaan dengan pelanggan, dan prospekprospek penjualan, dengan menyertakan penggunaan teknologi sebagai sarana untuk mengotomatiskan, dan menyinkronkan pada proses bisnis, khususnya aktivitas-aktivitas penjualan, termasuk pemasaran, pelayanan, pelanggan, dukungan teknis, dengan membangun wadah pelanggan (*customer interface*) dan feedback management. [1].

Penerapan teknologi dalam CRM merupakan respon terhadap perubahan-perubahan yang ada dalam dunia. Istilah E-CRM mulai digunakan pada pertengahan tahun 1990-an ketika pelanggan mulai menggunakan *web browser*, *internet*, dan touch point elektronik lainnya (e-mail, radio, call centers, dan lain-lain). E-CRM merupakan pengembangan dari CRM yang dilakukan secara elektronik. Menurut Chaffey (2009), E-CRM memiliki definisi penggunaan teknologi komunikasi digital untuk memaksimalkan penjualan pada pelanggan dan mendorong penggunaan *online* service. Pada buku EMarketing Excellence, mengatakan adapun cara membangun hubungan yang baik antara konsumen adalah menggunakan pendekatan

"DRAMA" pada E-CRM. DRAMA merupakan singakatan dari (*Dialogue*, *Relevancy*, *Accuracy*, *Magic* dan *Access* )[2].

Elemen CRM itu terdapat Lima bagian di dalamnya, yang terdiri dari bagaimana proses berjalannya sebuah sistem yang dibuat secara terstruktur yang nantinya setelah digunakan dapat mempermudah proses penjualan dan menguntungkan baik dari pelanggan maupun dari perusahaan tersebut, dari beberapa bagian elemen yaitu diantaranya;

- 1) Strategi; Perusahaan harus cerdas dalam memahami kebutuhan pelanggan. Ini tidak hanya mencakup budaya yang berpusat pada pelanggan, tetapi juga faktor pencitraan merek, periklanan, dan proses penjualan. "Pelanggan adalah raja" bukan hanya slogan, tetapi juga visi yang berpusat pada pelanggan yang disertai dengan taktik yang mendukung.
- 2) Proses bisnis; Salah satu target dari *Electronic Customer Relationship Management* (CRM) adalah meningkatkan customer experience. Perusahaan harus meningkatkan proses bisnis yang selain dapat mendukung penjualan dan hubungan yang hangat dengan pelanggan, dan juga memudahkan pelanggan dalam berbisnis dengan mereka.
- 3) Informasi; Informasi yang komprehensif tentang pelanggan, penjualan, keuangan, produk dan perilaku pembelian, akan dapat memberikan hasil yang mengesankan.
- 4) Organisasi; *Electronic Customer Relationship Management* (CRM) sering membuat staff perusahaan berurusan dengan pelanggan, sekaligus menjadi tenaga penjualan, call center, atau bahkan pemberi nasihat teknis. Semua ini tentunya akan merevolusi pelanggan di Call Center, selain harus menjawab permasalahan produk, mereka juga harus bisa menawarkan produk dan layanan baru saat pelanggan menelepon.
- 5) Teknologi; *Software* akan menjadi senjata andalan dari keempat komponen di-atas. Setelah menentukan tujuan CRM, untuk menyiapkan kebutuhan, dan menetapkan target, kemudian perusahaan berbicara dengan vendor CRM [11]

Menurut Blanco & Upton (2009:7), Codeigniter adalah sebuah *framework* PHP yang dapat mempercepat pengembang untuk membuat sebuah aplikasi *web*, yang dilengkapi banyak library dan helper yang sangat berguna di dalamnya, dan tentunya mempermudah proses development. Codeigniter akan mempermudah dan mempercepat pembuatan pengembangan *website* dinamis tanpa harus kesulitan membuat desain. Codeigniter merupakan aplikasi *open-source* yang berupa *framework* PHP dengan model MVC (*Model, View, Controller*) yang fungsinya untuk membangun aplikasi *web* dinamis dengan cepat dan mudah. Codeigniter ini memungkinkan para pengembang untuk menggunakan *framework* secara parsial atau secara keseluruhan. Artinya bahwa Codeigniter masih memberi kebebasan kepada para pengembang untuk menulis bagian-bagian kode tertentu di dalam aplikasi dengan menggunakan cara konvensional atau dengan syntax umum didalam PHP, tidak harus menggunakan aturan penulisan kode di Codeigniter [13].

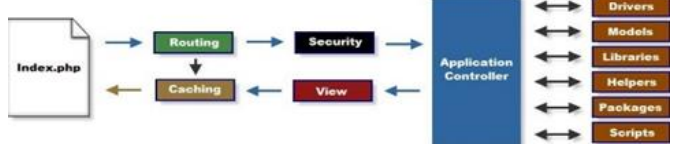

Gambar no 1. Alur kerja *framework* Codeigniter

*File* index.php, berfungsi sebagai *front controller*, menginisialisasi *resource* utama yang dibutuhkan untuk menjalankan Codeigniter. Berikut ini alur kerjanya :

- 1) *Router*, memeriksa HTTP *request* untuk menentukan apa yang harus dilakukan.
- 2) Jika *file cache* ada, dikirim langsung ke *browser*, melewati eksekusi sistem normal.
- 3) Keamanan, sebelum *controller* aplikasi dimuat, HTTP *request* dan setiap data pengguna yang disubmit disaring terlebih dahulu untuk keamanan.
- 4) *Controller*, memuat model, library utama, helper, dan setiap *resource* lainnya yang diperlukan untuk memproses permintaan khusus.
- 5) View, proses render kemudian dikirim ke *web browser* agar dapat dilihat. Jika caching diaktifkan, view di*cache* terlebih dahulu sehingga pada permintaan berikutnya dapat dilayani [12].

# **2. Metode Penelitian**

# *Teknik pengempulan data*

1) Observasi dilakukan pengamatan langsung pada toko budi luhur, yaitu dengan cara mengamati

204

sistem penjualan yang saat ini sedang dijalankan oleh toko budi luhur tersebut

- 2) Wawancara dilakukan dengan cara menanyakan beberapa pertanyaan kepada pemilik toko budi luhur dengan mengenai permasalahan yang ada pada sistem penjualan yang selama ini terjadi sehingga dapat menemukan dimana permasalahan pada toko budi luhur tersebut
- 3) studi literatur dalam metode yang akan diterapkan pada sistem tersebut, peneliti mengumpulkan data dari berbagai macam literlatur-literlatur yaitu dengan cara e-book, ejournal sebagai referensi untuk kajian dalam melakukan penelitian.

#### *Metode Pengembangan Perangkat Lunak*

Metode pengembangan perangkat lunak atau disebut juga *Systems Development Life Cycle* (SDLC) adalah proses yang digunakan oleh analis sistem untuk menggembangkan sistem informasi, mulai dari penentuan kebutuhan, perancangan, validasi, sampai pelatihan dan penyerahan kepada konsumen. SDLC merupakan alur kerja baku yang biasa dipakai oleh perusahaan-perusahaan atau vendor *Software* dalam mengembangkan *Software* aplikasi dan proses produksinya. SDLC ini tidak hanya penting untuk proses produksi *Software* saja, namun terlebih sangat penting untuk proses maintenance *Software* itu sendiri, karena tanpa harus dengan pengarsipan datadata development pada suatu *Software*, maka akan sangat menyulitkan perusahaan dalam maintenance *Software* tersebut dikemudian hari [3].

## *Metode Waterfall*

*Waterfall* atau air terjun adalah model yang digunakan untuk pengembangan perangkat lunak ini. Model berkembang secara sistematis dari satu tahap ke tahap lain dalam mode seperti air terjun. Model ini mengusulkan bagaimana cara proses pendekatan kepada pengembangan *Software* dengan cara yang sistematik. Mulai dari tingkat kemajuan system pada seluruh analisis, desain, kode, pengujian dan pemeliharaan. Model ini melingkupi aktivitas aktivitas sebagai berikut; rekayasa dan pemodelan sistem, analisis kebutuhan, desain, koding, pengujian dan pemeliharaan. Model pengembangan ini bersifat linear dari tahap awal pengembangan sistem yaitu tahap perencanaan sampai tahap akhir pengembangan sistem yaitu tahap pemeliharaan.

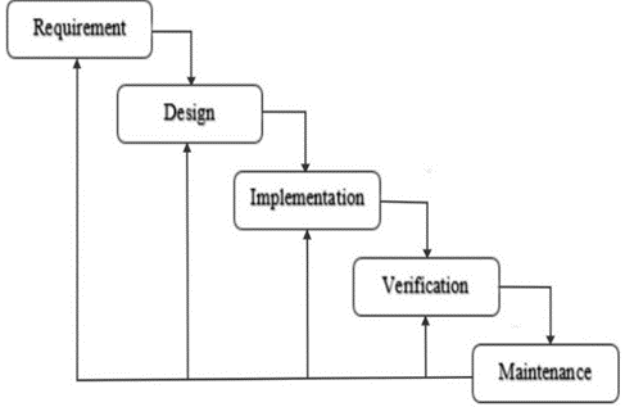

Gambar 2. Metode *waterfall*

Tahapan Metode *waterfall* diatas akan diterapkan dalam perancangan sistem yang akan dibuat, tahapan pada penelitian diatas diantaranya;

- 1) *Recruitment* : Dimulai dari penyusunan latar belakang masalah yang akan diteliti merumuskan masalah beserta batasan-batasan masalah serta meneliti objek penelitian.
- 2) *Design :* Dilanjutkan dengan perancangan program menggunakan UML sesuai hasil dari observasi dan kebutuhan perusahaan.
- 3) *Implementation* : Fase ini program mulai dicoba untuk di temukan kelebihan dan kekuranganya sistem tersebut.
- 4) *Verification & Testing* : Seluruh unit yang dikembangkan dalam tahap implementasi diintegrasikan ke dalam sistem setelah pengujian yang dilakukan masing-masing unit. Setelah integrasi seluruh sistem diuji untuk mengecek setiap kegagalan maupun kesalahan pada sistem tersebut.
- 5) *Operation & Maintenance* : Tahap akhir dalam model *waterfall* yang telah menjadi perangkat lunak yang sudah jadi, dan sudah dilakukan tahapan percobaan sistem serta dilakukan pengujian. Pengujian termasuk dalam memperbaiki kesalahan yang tidak ditemukan pada langkah sebelumnya. Perbaikan implementasi unit sistem dan peningkatan jasa sistem sebagai kebutuhan baru. [3].

#### **3. Hasil dan Pembahasan**

#### *Perancangan Sistem*

Perancangan sistem dilakukan dengan cara menganalisa kebutuhan sistem yang akan dibuat dengan menerapkan metodologi *Systems Development Life Cycle* (SDLC) atau dalam bahasa Indonesia disebut

siklus hidup pengembangan sistem. SDLC digunakan untuk membangun suatu sistem informasi agar dapat berjalan sesuai dengan apa yang diraharapkan. Metode yang digunakan yaitu dengan metode *waterfall*. adapun perancangan proses ini mencakup seperti *Unified Modeling Language* (UML), *Use Case Diagram*, dan *activity diagram*.

### *Unified modeling language*

Pada tahapan ini peneliti akan menganalisa alur data yang terdapat di E-crm budi luhur tersebut

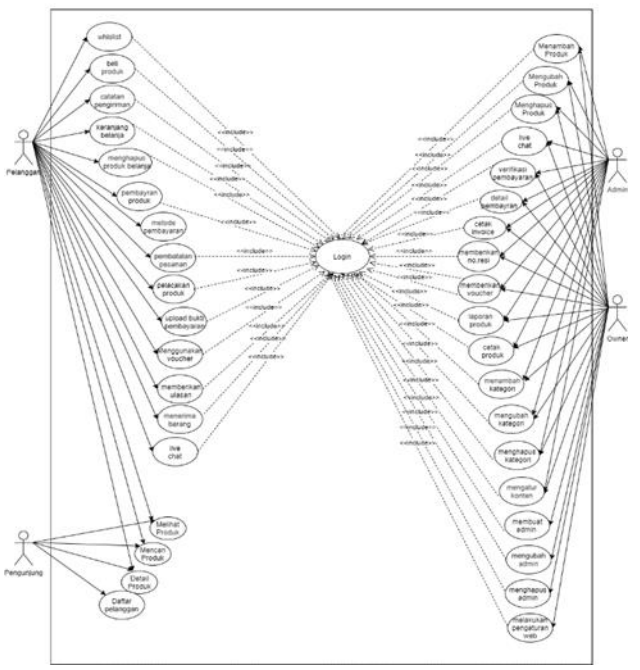

Gambar 3. *Use case diagram*

Untuk penjelasan gambar diatas adalah perancangan sistem e-crm di toko budi luhur melibatkan 4 *user* yaitu pengunjung, pelanggan, admin, dan owner. Dari ke empat *user* tersebut memilki fungsi dan peran yang berbeda-beda. *User* pengunjung dapat melihat produk yang ada di tampilan *website* dan jika ingin membeli produk tersebut maka harus daftar terlebih dahulu dan kemudian bisa menjadi pelanggan.

*User* pelanggan bisa langsung dapat mewishlist produk yang akan dibeli dan jika ada yang ingin menambahkan sesuatu bisa memakai fitur catatan pengiriman, dan apabila ingin menanyakan produk bisa melalui fitur live *chat*, setelah itu memilih metode pembayaran dan proses selanjutnya menunggu konfirmasi selanjutnya dari admin dan nantinya akan mendapatkan no resi dari produk tersebut dan jika ingin megubah alamat dan produk bisa membatalkan

pesanan setelah itu menunggu verikasi admin.

*User* admin dapat memverifikasi dan melihat data pelanggan setelah pelanggan melakukan registrasi, lalu admin bisa menambah produk, mengubah produk, melakukan live *chat*, melihat detail pembayaran, melakukan cetak invoice/nota pembayaran, memberikan no. Resi, memberi voucher pembelian, melihat laporan produk, cetak laporan produk. *User* owner memliki fungsi yang hampir sama dengan *user* admin, tetapi hanya *user* owner saja yang bisa mengatur tampilan dan koten pada *website* tersebut, lalu *user* owner dapat membuat *user* admin, mengubah *user* admin dan menghapus *user* admin. Lalu setelah proses penjualan produk telah selesai, owner dapat melihat riwayat transaksi penjualan dari produk tersebut.

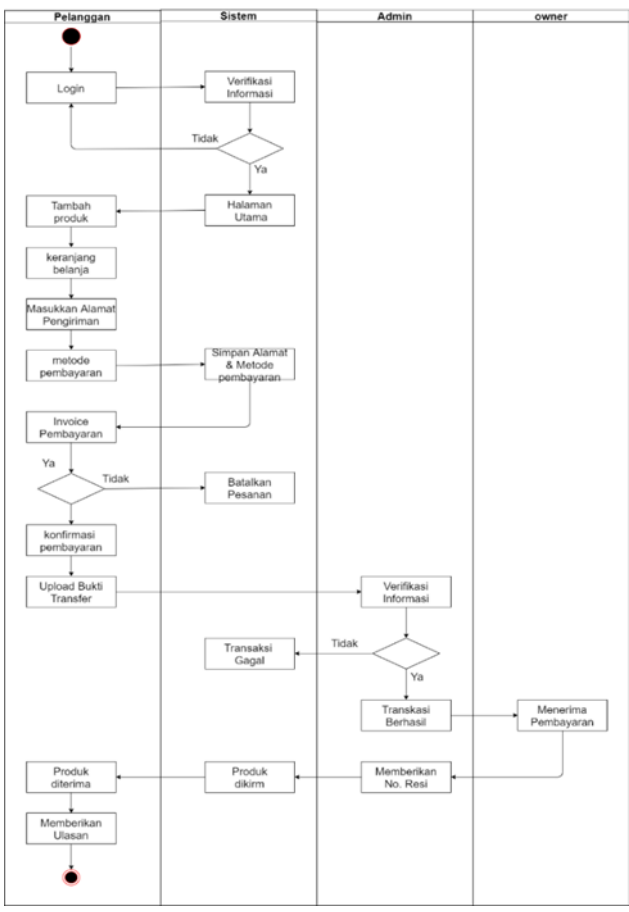

Gambar 4. *Activity diagram* Pembelian Produk

Untuk penjelasan gambar 4 adalah proses penjualan yang terdiri dari Pelanggan, Admin, Owner. Alur *activity diagram* diatas pelanggan melakukan login terlebih dahulu untuk bisa membeli produk lalu sistem akan memverifikasi *user*name dan password yang telah dibuat oleh pelanggan jika tidak sesuai maka akan

206

ditolak oleh sistem, jika sesuai maka sistem akan menujukan pelanggan ke menu halaman utama, setelah itu jika pelanggan ingin membeli produk yang di inginkannya maka pelanggan bisa langsung menambahkannya ke fitur keranjang belanjanya, setelah itu sistem akan mengarahkan pelanggan untuk check out produk. Lalu pelanggan mengisi alamat untuk pengiriman produk, dan memilih ekspedisi apa yang sesuai untuk di daerah tempat tinggalnya, setelah itu sistem akan menampilkan rincian harga dan harga ongkos kirim. Setelah itu pelanggan memilih metode pembayarannya, kemudian sistem akan menampilkan form invoice pembayaran lalu pelanggan mengupload bukti pembayaran, setelah itu admin akan memverifikasi bukti tersebut jika tidak sesuai sistem akan menampilkan halaman gagal melakukan transaksi jika sesuai sistem akan menampilkan halaman transaksi berhasil, setelah itu owner menerima pembayaran dan sistem akan menampilkan no resi yang tujuannya sebagai kode penanda produk ketika berada di jasa pengiriman barang tersebut. Lalu produk dikirim dan menunggu konfirmasi dari pelanggan bahwa produk yang kita kirim sudah diterima oleh pelanggan, dan ketika produk sudah diterima pelanggan bisa memberikan ulasan dari kualitas produk tersebut

#### *Tampilan Website*

setelah melakukan tahapan-tahapan dalam merancang sistem penjualan dengan menerapkan *Electronic Electronic Customer Relationship Management* (ecrm), peneliti akan menampilkan *website* e-commerce

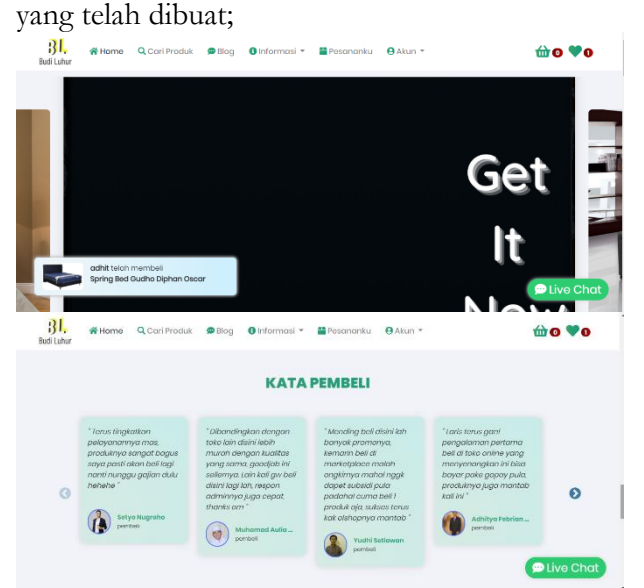

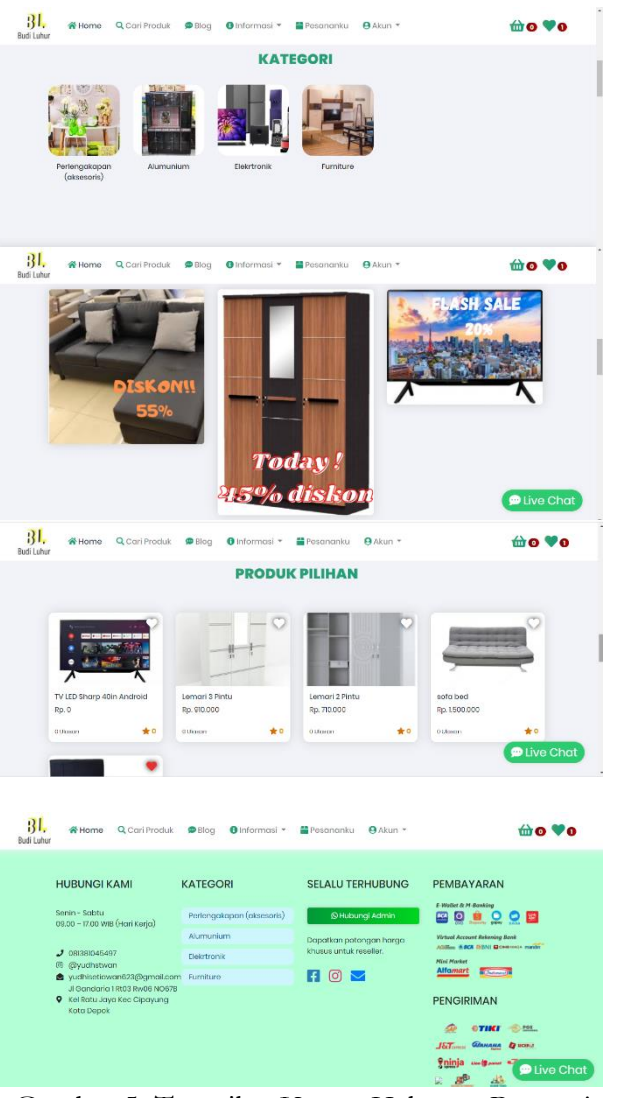

Gambar 5. Tampilan Utama Halaman Pengunjung

Penjelasan gambar 5 adalah halaman utama yang hanya bisa di akses pengunjung, sebelum mendaftar akun dan bisa membeli produk tersebut

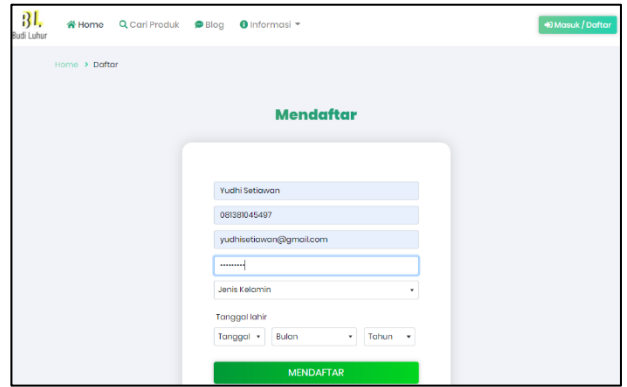

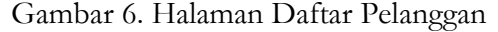

Sebelum bisa membeli produk, pelanggan harus

produk tersebut

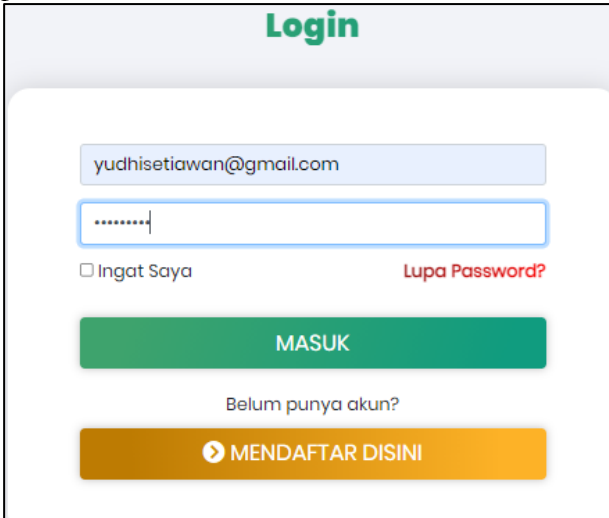

Gambar 7. Halaman Masuk Pelanggan

halaman masuk pelanggan Setelah pelanggan mendaftar, pelanggan harus login terlebih dahulu dengan memasukan email dan password yang telah dibuat dihalaman sebelumnya

|                          | Semua Kategori |                               |                       | Perlengakapan (aksesoris) Aksmunium<br>٠ | Elektronik          | Furniture                          |     |
|--------------------------|----------------|-------------------------------|-----------------------|------------------------------------------|---------------------|------------------------------------|-----|
|                          | O              | 193<br>11                     |                       |                                          | o                   |                                    |     |
| sofa bod<br>Rp. 1500.000 |                | Lomari 2 Pintu<br>Rp. 710,000 |                       | Lomari 3 Pintu<br>Rp. 910.000            |                     | TV LED Sharp 40in Android<br>Rp. 0 |     |
| o ulgoon                 | o.<br>* 0      | 0 Ulcson                      | <b>College</b><br>₩ 0 | D Ulgscen                                | <b>COLOR</b><br>$*$ | 0 Ukisan                           | $*$ |
|                          |                |                               |                       |                                          |                     |                                    |     |

Gambar 8. Halaman kategori pilihan produk

Pada tampilan halaman kategori, pelanggan bisa memilih produk apa yang diinginkan sehingga sesuai dengan apa yang diperlukan

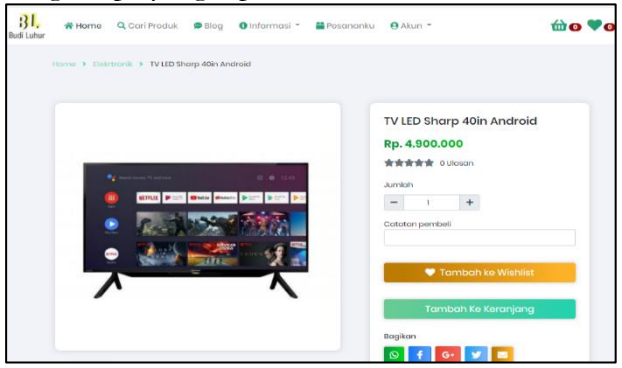

Gambar 9. Halaman menampilkan jenis produk

Menampilkan informasi produk yang akan dibeli dan

mempunyai akun terlebih dahulu untuk bisa membeli pelanggan dapat menambahkan catatan ke admin untuk mengenai produk tersebut

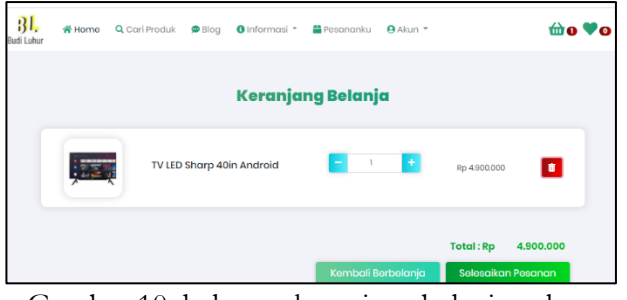

Gambar 10. halaman keranjang belanja pelanggan

Setelah pelanggan selesai memilih produk, maka sistem akan mengarahkan ke halaman keranjang yang fungsinya bisa menambahkan jumlah barang dan menghapus barang

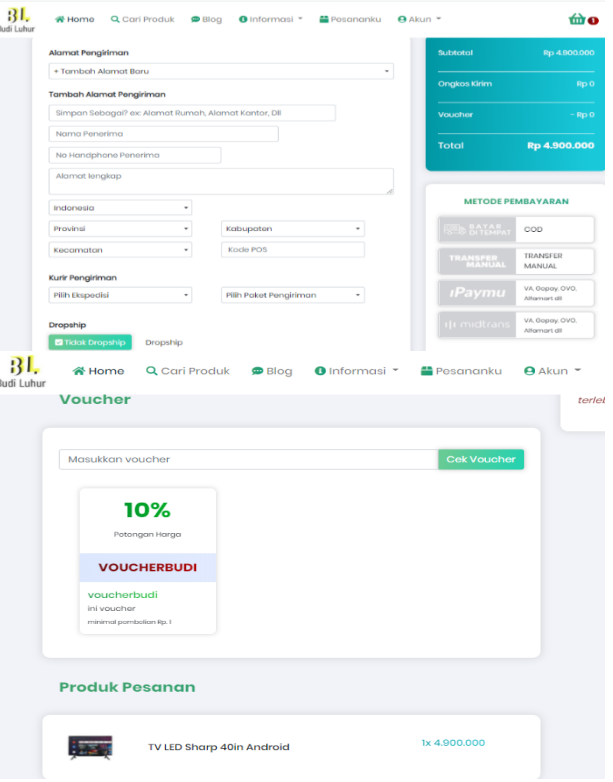

Gambar 11. Halaman metode pembayaran

Setelah memilih produk yang diinginkan, pelanggan terlebih dahulu menyelesaikan pembayaran dengan cara mengisi alamat pengiriman, memilih jasa pengiriman, memilih metode pembayaran dan jika mendapatkan voucer diskon bisa memasukan kode voucer terlebih dahulu sehingga bisa mendapatkan potongan harga dari produk yang dibelinya.

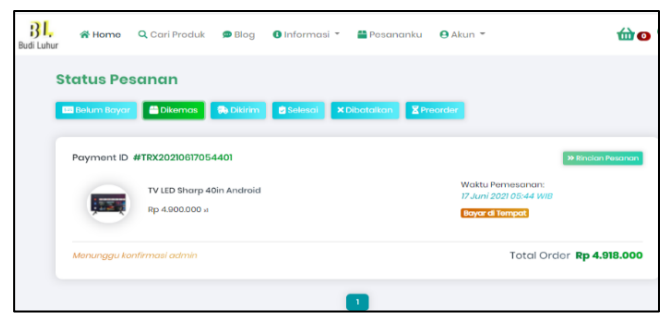

Gambar 12. Halaman mengecheck status pesanan

Setelah membayar produk yang dibeli pelanggan bisa melihat status pesanan produk yang telah dibeli ada berapa fitur seperti belum bayar, dikemas, dikirim, dibatalkan, dan *pre-order*

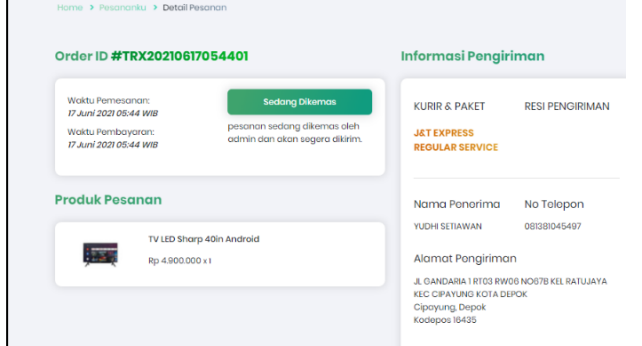

Gambar 13. Halaman mengecheck status pesanan

Informasi pengiriman produk yang sedang dikemas oleh admin dan menunggu admin untuk mengirim pesanan yang sudah di bayar oleh pelanggan

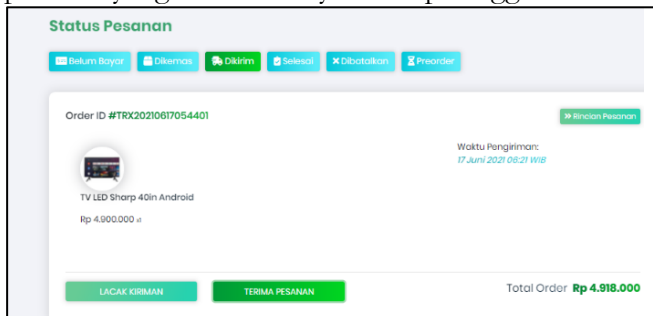

Gambar 14. Halaman status pesanan

Informasi produk yang bisa dilacak oleh pelanggan, agar bisa mengetahui keberadaan barang kita sudah sampai dimana dan jika sudah sampai barang tersebut pelanggan bisa langsung menerima pesanan

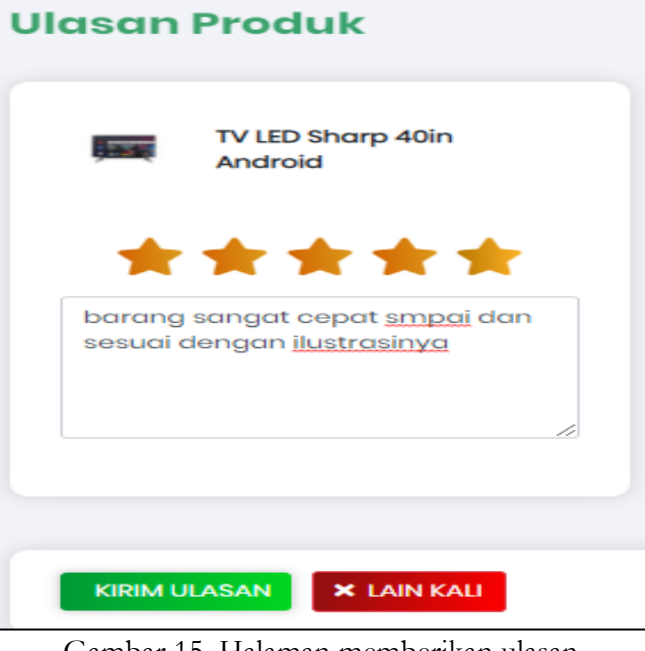

Gambar 15. Halaman memberikan ulasan

Setelah produk yang di pesan sudah di terima pelanggan bisa memberikan ulasan pada kualitas produk tersebut

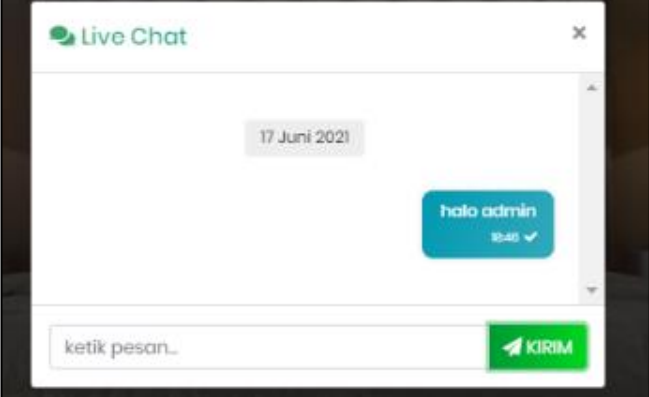

Gambar 16. Tampilan fitur *chat* pelanggan dan admin

Fitur *chat* diatas digunakan untuk pelanggan dan admin saling berintraksi menanyakan tentang produk dan kendala dalam proses pengiriman barang

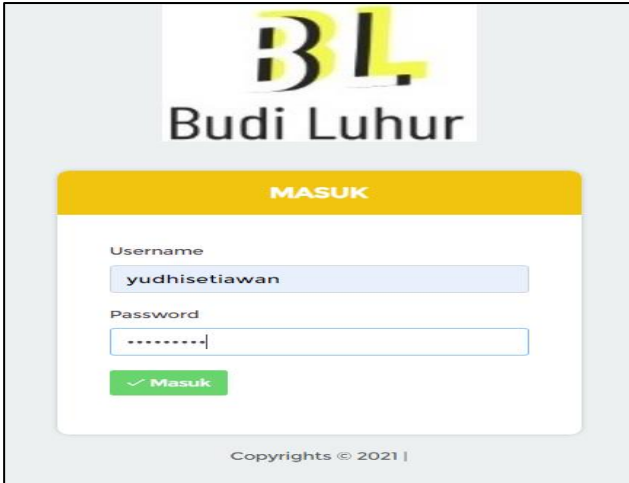

Gambar 17. Halaman login admin dan owner

untuk dapat menerima pesanan, megubah tampilan dan menambah produk. Admin dan owner harus masuk terlebih dahulu dengan memasukan *user*name dan password yang telah dibuat

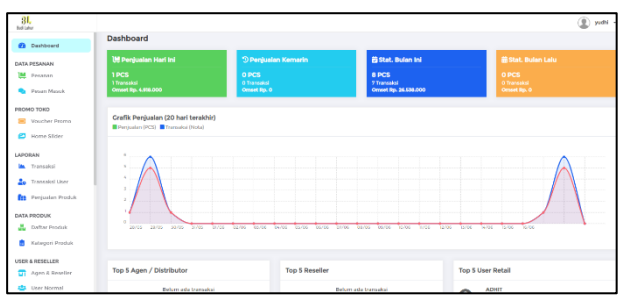

Gambar 18. Tampilan dashbord admin dan owner

Setelah berhasil masuk sistem akan menampilkan tampilan *dashboard* yang dapat melihat grafik penjualan produk tersebut

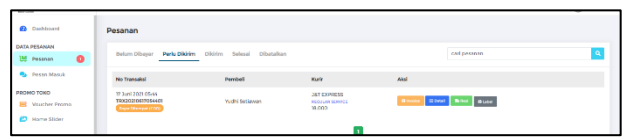

Gambar 19. Tampilan pesanan masuk

Setelah mendapatkan pesanan, admin langsung bisa memproses pesanan dari produk tersebut

| 3L                            |                                                        |                                                    |                       |            |                                          |                                             | ◉<br>yudhi |
|-------------------------------|--------------------------------------------------------|----------------------------------------------------|-----------------------|------------|------------------------------------------|---------------------------------------------|------------|
| <b>Pa</b> Dashboard           | Pesanan                                                |                                                    |                       |            |                                          |                                             |            |
| <b>DATA PESANAN</b>           |                                                        |                                                    |                       |            |                                          |                                             |            |
| [M] Peranan                   | Belum Dibayer Perlu Dikirim Dikirim Selesai Dibatalkan | ____                                               |                       |            | carl pesanan                             |                                             | ٠          |
| <b>S</b> Feran Marsk <b>D</b> | Tanggal                                                | No Transakol                                       | Nama Pembell          | No Rest    | Kudr                                     | Akal                                        |            |
| PROMO TOKO                    | St. 15 Juni 2021 00:19                                 | 78002020000000000                                  | <b>YOUN Gettingen</b> | INGHV213   | <b>JAT FORESSS</b>                       | <b>Electric</b><br><b>By The Real Party</b> |            |
| <b>ED</b> Voucher Pramo       |                                                        |                                                    |                       |            | <b>REGULAR SERVICE</b>                   |                                             |            |
| Home Stder<br>m               | The 14-3 and 2003 05:23                                | TRICO22IDE/4012309<br><b>Bryan Criminal (COST)</b> | Glass 1               | [wikh/713] | <b>JST EXPRESS</b><br><b>SECURATIONS</b> | <b>By the Address</b><br><b>Allen</b>       |            |
| LAPORAN                       |                                                        |                                                    |                       |            |                                          |                                             |            |

Gambar 20. Tampilan pesanan dikirim

Setelah memproses pesanan admin dapat melacak keberadaan produk itu sampai proses pengiriman selesai

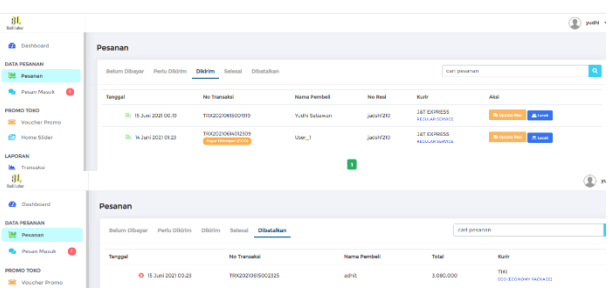

Gambar 21. Tampilan pesanan selesai dan dibatalkan

Setelah pesanan selesai berarti tandanya produk tersebut sudah diterima oleh pelanggan dan jika barang tersebut tidak sampai atau salah maka akan dibatalkan oleh pelanggan

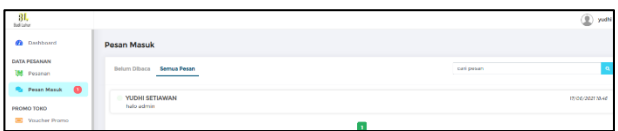

Gambar 22. Tampilan halaman fitur *chat* antara admin dan pelanggan

Fitur *chat* diatas digunakan pelanggan dan admin untuk saling berintraksi menanyakan tentang produk dan kendala dalam proses pengiriman barang

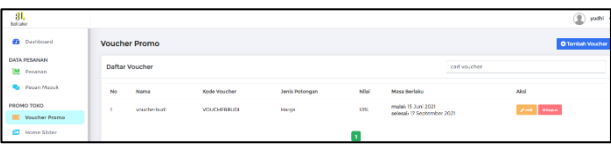

Gambar. 23 Tampilan voucer promo

Fitur promo diatas digunakan sebagai daya tarik pelanggan untuk membeli produk

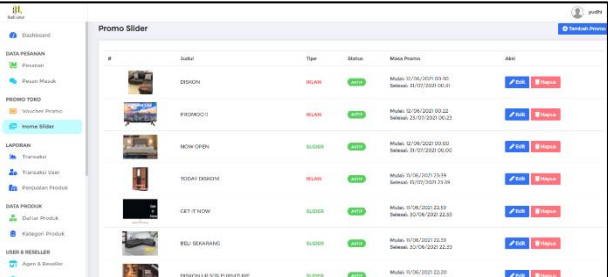

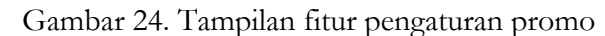

Pengaturan promo untuk menampilkan batasan waktu promo dan menampilkan produk baru pada halaman utama

| 31                                             |        |                             |                     |                                        |                      | ۰<br>yudhi -   |
|------------------------------------------------|--------|-----------------------------|---------------------|----------------------------------------|----------------------|----------------|
| <b>Continued</b>                               |        | Riwayat Transaksi Penjualan |                     |                                        |                      |                |
| DATA PESANIAN<br><b>M</b> Pearson              |        | T Periode Laporan           |                     |                                        |                      | <b>B</b> Cetak |
| <b>Ra</b> Pesan Masuk                          |        | 2021-01-19<br>Midal         | Selesal             | 2021-06-17                             |                      |                |
| <b>FROMO TONO</b><br><b>SIE</b> Voucher Promo- |        |                             |                     | <b>LAPORAN TRANSAKSI PENJUALAN</b>     |                      |                |
| ED Home Slider                                 |        |                             |                     | Penipole, 15/05/2021 sempel 17/05/2021 |                      |                |
| LAPORAN                                        | No     | Tenggal                     | <b>ID Transaksi</b> | Name                                   | Total                | Ongkir         |
| <b>Inc.</b> Transackal                         |        | 36706/2021 01:06            | 19020210614012309   | <b>USER.1</b>                          | 3300,000             | 90,000         |
| <b>Re</b> Transaled User                       | ×      | 15/06/2021 00:08            | 19100310615000206   | <b>YUCHI SETIAWAN</b>                  | 630000               | 160,000        |
| <b>En</b> Penjusian Produk                     | x      | 16/06/2021 00:39            | 1992021041500999    | <b>YUDHI SETIAWAN</b>                  | 3,090,000            | 90,000         |
| DATA DROOMS:                                   | $\sim$ | 15/06/3021 05:09            | 1912031041045509    | <b>ADMT</b>                            | 1,090,000            | 90,000         |
| <b>W.</b> Daftar Produk                        | ×      | 15/06/2021 06:04            | 1203011001004332    | <b>ADMIT</b>                           | 3300,000             | 100,000        |
| Kategori Produk                                |        |                             |                     | <b>MOVEAU</b>                          | <b>By 18 SER BRY</b> | By 100,000     |

Gambar 25. Tampilan laporan transaksi penjualan Pada laporan transaksi penjualan

Admin bisa memantau data pelanggan, tanggal, kode transaksi, harga produk, harga ongkos kirim dan mengeprint laporan.

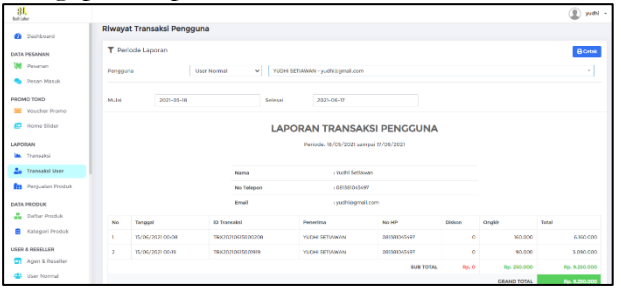

Gambar 26. Tampilan laporan transaksi pelanggan

Pada laporan transaksi pelanggan admin bisa melihat data pelanggan, tanggal, kode transaksi, harga produk, harga ongkos kirim dan mengeprint laporan.

| $\frac{31}{200}$                                              |    |                                                                          |                   | (P) yudhi              |  |  |  |  |  |
|---------------------------------------------------------------|----|--------------------------------------------------------------------------|-------------------|------------------------|--|--|--|--|--|
| <b><i>Cariboard</i></b>                                       |    | Riwayat Transaksi Penjualan                                              |                   |                        |  |  |  |  |  |
| <b>DATA PESANANI</b><br>×<br>Pesahan                          |    | T Periode Laporan<br><b>B</b> Ceba                                       |                   |                        |  |  |  |  |  |
| <b>R</b> Pesan Masuk                                          |    | Mulai 2021-05-18<br>Selessi 2021-06-17                                   |                   |                        |  |  |  |  |  |
| FROMO TOKO<br><b>SE</b> Voucher Promo<br><b>PD</b> Home Sider |    | <b>LAPORAN PENJUALAN PRODUK</b><br>Periode: 16/05/2021 sampai 17/06/2021 |                   |                        |  |  |  |  |  |
| LAPORAN                                                       | No | <b>Produk</b>                                                            | <b>Jol Fredak</b> | <b>Total Penjualan</b> |  |  |  |  |  |
| M.<br>Transados                                               |    | Spring Bed Gudho Diphan Oscar                                            | <b>Bacs</b>       | 24,008,000             |  |  |  |  |  |
| <b>Transaled Uter</b><br>a.<br><b>Drs.</b> Pentuatan Produk   |    | <b>TOTAL</b>                                                             | 8 pes             | Fp. 24/203.000         |  |  |  |  |  |

Gambar 27. Tampilan laporan penjualan produk

Pada laporan transaksi penjualan produk admin bisa melihat nama produk, jumlah produk, nilai total penjualan, dan mengeprint laporan penjualan.

|                                                                                    |                      | O<br>. .                  |                                                                                                    |                                             |
|------------------------------------------------------------------------------------|----------------------|---------------------------|----------------------------------------------------------------------------------------------------|---------------------------------------------|
| 31.<br><b>Bullisher</b>                                                            |                      |                           |                                                                                                    | $^{\circ}$<br>yuefful                       |
| <b>Dashboard</b>                                                                   | <b>Daftar Produk</b> |                           |                                                                                                    | <b>O</b> Produk Rans<br><b>A</b> importance |
| DATA PESANAN                                                                       | carl produk          |                           |                                                                                                    |                                             |
| <b>IM</b> Program<br><b>B</b> Pesan Masuk                                          | Foto                 | Nama Produk               | <b>Detail Harga</b>                                                                                          | <b>Stak Produk</b><br>Akti                  |
| <b>PROMO TONO</b><br><b>SE</b> Voucher Promo<br><b>D</b> Home Slider               | $\frac{1}{2}$        | TV LED Sharp 40in Android | Normal (DR 4503.030)<br><b>Breedlery IDB O</b><br>Agen (DR D)<br>Agen Premiers (DII) 0<br>Distributor, IDR 0 | $\sqrt{2}$<br>٠                             |
| LAPORAN<br>w.<br>Transales<br>Transadosi Usaw<br>٠.<br><b>Dra</b> Panjaulan Produk | $+$                  | <b>Lemart 3 Pinto</b>     | Normal (DR 903-000)<br>Benefire: IDB O<br>Apro IDB 0<br>Agen Premium, IDR 0<br>Distributor, IDR 0            | $\sqrt{2}$<br>$^{30}$                       |
| DATA PRODUK<br><b>L</b> Daftar Produk<br>Katwooni Produk                           |                      | Lemant 2 Pinto            | Morrow, Ind. Wh.com<br><b>Reseller, IDEO</b><br>Agen. IDR 0<br>Agen Premium, IDR 0<br>Distributor: IDB O     | 20<br>$^{50}$                               |

Gambar 28. Tampilan menambahkan produk dan mengubah produk

Tampilan produk diatas memiliki beberapa fungsi seperti menambahkan produk, mengubah produk, dan mengatur jumlah stock produk

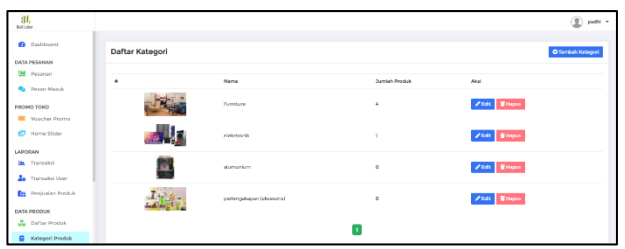

Gambar 29. Tampilan menambahkan kategori produk dan mengubah kategori

Tampilan kategori produk diatas memiliki fungsi seperti menambahkan dan mengubah kategori produk

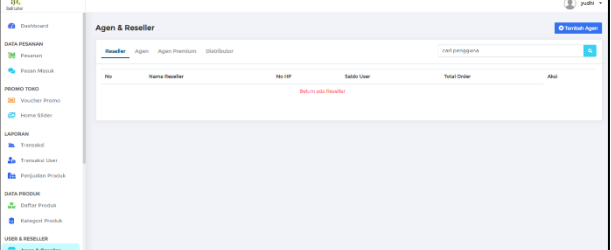

Gambar 30. Tampilan menambahkan data aden dan reseller

Pada fitur diatas yaitu memiliki fungsi menambahkan data agen dan reseller dengan cara membedakan harga jual produk dengan pelanggan bisa

| 3L                                        |    |                     |              |            |                    |                                | $(2)$ yield - |
|-------------------------------------------|----|---------------------|--------------|------------|--------------------|--------------------------------|---------------|
| <b>B</b> Dishboard<br><b>DATA PESANAN</b> |    | <b>User Manager</b> |              |            |                    | cari pengguna                  | ٠             |
| w<br>Peamen                               | No | Nama User           | No lift      | Saldo User | <b>Total Order</b> | Akal                           |               |
| <b>Pa</b> Pesan Masuk                     |    | Yuchi Setiawan      | OBISBOAS497  | Rp. 0      | Ro. 4.918.000      | <b>Use Level 1. Il Mileau</b>  |               |
| PEOMO TOKO<br><b>ER</b> Voucher Promo     | ×  | adrit               | 09250000000  | Pay, D     | Pa. 6190,000       | <b>Herbert - Xiles</b>         |               |
| <b>ED</b> Hame Slider                     |    | Yuchi Setawan       | 081381045497 | Rp. 1,000  | Rp. 9.250.000      | A Book<br><b>USAn Genetics</b> |               |
| LAPORAN                                   |    |                     |              | . .        |                    |                                |               |

Gambar 31. tampilan mengetahui data *user*

Menampilkan nama pelanggan, no hp, saldo pelanggan, dan total order

| 3 <sub>h</sub><br><b>Wa</b> Pesan Masuk |               |                              |             |                                             |                                                  | $(9)$ yield $-$             |
|-----------------------------------------|---------------|------------------------------|-------------|---------------------------------------------|--------------------------------------------------|-----------------------------|
| <b>FROMO TOKO</b>                       | ↑ Topup Saldo |                              |             |                                             |                                                  | <b>O</b> Territoris Tripups |
| <b>M</b> Vaccher Promo                  |               |                              |             |                                             |                                                  |                             |
| <b>ED</b> Home Stown                    | No            | Nama Pengguna                | Tanggal     | Jumbb Topup                                 | Status                                           | Akal                        |
| LAPOBAN<br><b>In</b> Transaksi          | ٠             | Yudhi Sebatan                | T7 3um 2021 | Rs. 1000                                    | <b>O SELESAL</b><br><b><i>Y NE FRI BARNE</i></b> |                             |
| <b>Ze</b> Transital User                | $\mathbf{z}$  | <b>Tudhi Salarnan</b>        | T7 2um 2021 | IIg. 50,000                                 | <b>O</b> BATAL                                   |                             |
| <b>Re Perjusian Produk</b>              |               |                              |             | $\mathbf{r}$                                |                                                  |                             |
| <b>Q</b> Darhhoerd                      |               | $\downarrow$ Penarikan Saldo |             |                                             |                                                  |                             |
| DATA PESANAN<br><b>M</b> Pearler        |               |                              |             |                                             |                                                  |                             |
|                                         | No            | Name Pengguna                | Tanggal     | <b>Jurrish Penantum</b>                     | Stetus                                           | Abot                        |
| <b>Q</b> Pesse Massic                   |               |                              |             | Reform and international Demonitory subdiv- |                                                  |                             |
| <b>PROMO TONO</b>                       |               |                              |             |                                             |                                                  |                             |

Gambar 32. Tampilan top up saldo dan tarik saldo

Fitur ini berfungsi untuk menyetujui pelanggan untuk topup saldo dan menarik saldo

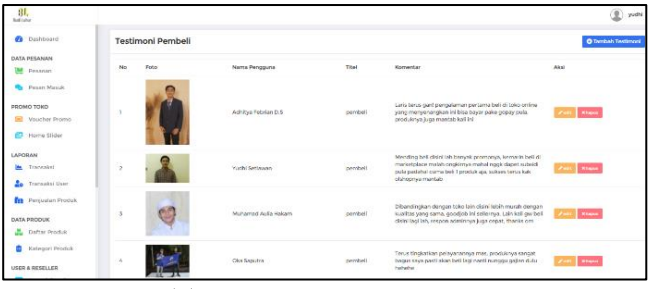

Gambar 33. Tampilan untuk mengubah testimoni

Fungsi fitur ini mengubah tampilan fitur testimoni yang ada di halaman utama yang fungsinya untuk menyakinkan pembeli agar membeli produk tersebut

| -                                                   |                            | . .                         | ◡                         | . .               |          |
|-----------------------------------------------------|----------------------------|-----------------------------|---------------------------|-------------------|----------|
| 3L                                                  |                            |                             |                           |                   | (g) yudi |
| DATA PRODUK<br>Dafter Produk                        |                            | Daftar Sales Booster Custom |                           |                   |          |
| Kategori Produk                                     | <b>O</b> Territorn Booster |                             |                           | <b>AKTE</b>       | NON AKTE |
| USER & RESELLER                                     | No                         | Name Pengguna               | <b>Produk</b>             | Akal              |          |
| <b>CT</b> Agen & Reseller<br><b>223</b> User Normal |                            | <b>Yuchi Settywan</b>       | TV LED Sharp 40in Android | <b>Zeal River</b> |          |
| <b>A Toron Saldo</b>                                |                            |                             | . .                       |                   |          |

Gambar 34. Tampilan costum boster

Fungsinya untuk menambahkan notifikasi di halaman utama ketika transaksi sudah berhasil

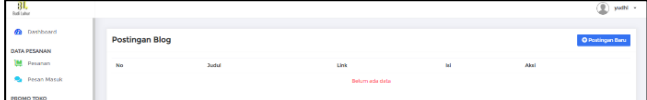

Gambar 35. Tampilan untuk meriview produk

Fungsinya untuk menulis tentang produk, atau membahas suatu produk yang terbaru

| 31                                                     |    |                       |              |                                        | ♨<br>yudhi       |
|--------------------------------------------------------|----|-----------------------|--------------|----------------------------------------|------------------|
| <b>B.</b> Daftar Produk<br><b>Card Kategori Peoduk</b> |    | <b>Halaman Statis</b> |              |                                        | O Tambah Halaman |
| USER & RESELLER                                        | No | Judul                 | <b>Unk</b>   | <b>Isl</b>                             | Aksl             |
| <b>CT</b> Agen & Reseller                              |    | Cara Belanja          | Cara Belarga | Bagaimana Cara Balarga di Bikin Online | Free Hillery     |
| <b>421</b> User Normal<br><b>1</b> Topup Suldo         |    |                       |              |                                        |                  |

Gambar 36. Tampilan untuk menu halaman statis

Fitur menu yang isinya bagaimana cara belanja di toko budiluhur dan menjelaskan cara metode pembayaran

| $31$<br><b>Bullisher</b>    |                                                                                |                                            |                      | yudhi v                           |
|-----------------------------|--------------------------------------------------------------------------------|--------------------------------------------|----------------------|-----------------------------------|
| Dashboard<br>m.             | Pengaturan Custom Kurir                                                        |                                            |                      |                                   |
| DATA DESANAN                | Sk Pilhan Kurir «Ji Kurir & Paket - di Custom Ongkos Kirim                     |                                            |                      |                                   |
| w<br>Pesarian               |                                                                                |                                            |                      |                                   |
| <b>Desan Masuk</b>          | KURIB PENCIRIMAN<br>untuk mengaktif dan atau mengenistikan kilicikatif ditawah |                                            |                      |                                   |
| <b>GROMO TOWO</b>           |                                                                                |                                            |                      |                                   |
| <b>E Voucher Preme</b>      |                                                                                |                                            |                      | ⊕TIKI                             |
| Home Skder<br>œ             | <b>BAYAR DITEMPAT</b>                                                          | <b>KURIR TOKO</b>                          | <b>EXPRESS</b>       |                                   |
| LADODAN<br>Transaked        | <b>AKTIF</b>                                                                   | <b>AKTIF</b>                               | <b>AKTIF</b>         | <b>AKTIF</b>                      |
| <b>Re</b> Tramagkai Uver    |                                                                                |                                            |                      |                                   |
| <b>Fre</b> Penjualan Produk | <b>POS</b>                                                                     |                                            | <b><i>MAHANA</i></b> | <b>ATTACA GENELA LASS BALLERY</b> |
| DATA PRODUK                 | <b>INDONESIA</b>                                                               | $J\overline{\mathcal{S}}$ <i>l EXPRESS</i> | <b>Express</b>       |                                   |
| Daltar Produk               |                                                                                |                                            |                      |                                   |
| <b>Valuated Boards</b>      | <b>AKTIF</b>                                                                   | <b>AKTIF</b>                               | <b>AKTIF</b>         | <b>AKTIF</b>                      |

Gambar 37. tampilan untuk mengubah jasa pengiriman barang

Fitur ini memiliki beberapa fungsi seperti menambahkan, menghapus, menonaktifkan, dan mengubah jasa pengiriman barang

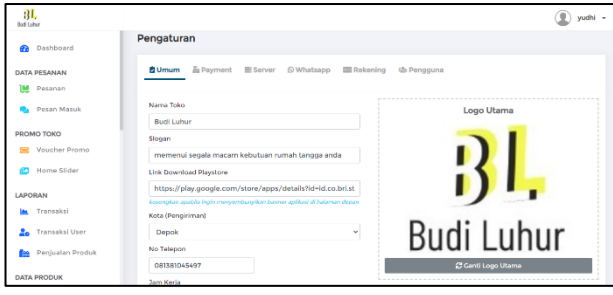

Gambar 38. tampilan pengaturan pada owner

Tampilan ini hanya *user* owner saja yang bisa mengakses, fitur ini memiliki beberapa fungsi seperti menambahkan *user* admin, menambahkan no whatsapp, no rekening, mengubah server, dan mengubah tampilan *web* Fitur ini memiliki beberapa fungsi seperti menambahkan, menghapus, menonaktifkan, dan mengubah jasa pengiriman barang.

# *Tahapan pengujian*

Pada pengujian ini peneliti akan mengunakan metode black box testing atau yang lebih sering dikenal dengan sebutan pengujian fungsional merupakan metode pengujian perangkat lunak yang digunakan untuk menguji perangkat lunak tanpa mengetahui struktur internal kode atau program.

Tabel 1. Tahapan Hasil Pengujian

| <b>Memperoses</b>                                                                                                    | Hasil Dari Pengujian                                                                                                    | Ket   |
|----------------------------------------------------------------------------------------------------|----------------------------------------------------------------------------------------------------|-------|
| Pengujian                                                                                                    |                                                                                                    |       |
| Mengisi <i>user</i> name dan<br>password yang tidak<br>tsesuai pada halaman<br>login admin<br>yang<br>sudah terdata di dalam<br>database<br>8 L<br><b>Budi Luhur</b><br><b>MASUK</b><br>Uservisore<br>vudhisetlawan<br>Password<br><br>$<$ Massach<br>Copyrights << 20211 | Setelah di poses maka<br>sistem akan menerima<br>kemudian<br>lalu<br>menampilkan peringatan<br>gagal, cek kembali user<br>name dan password anda<br>Gagal!<br>gagal masuk, cek kembali username & password<br>OK | valid |
| Mengisi username dan<br>password yang sesuai<br>pada halaman login<br>admin yang<br>sudah<br>terdata di dalam<br>database.                                                                                                    | Setelah di poses maka<br>sistem akan menerima<br>lalu<br>kemudian<br>menampilkan, berhasil!<br>Selamat datang kembali                                                                                            | valid |

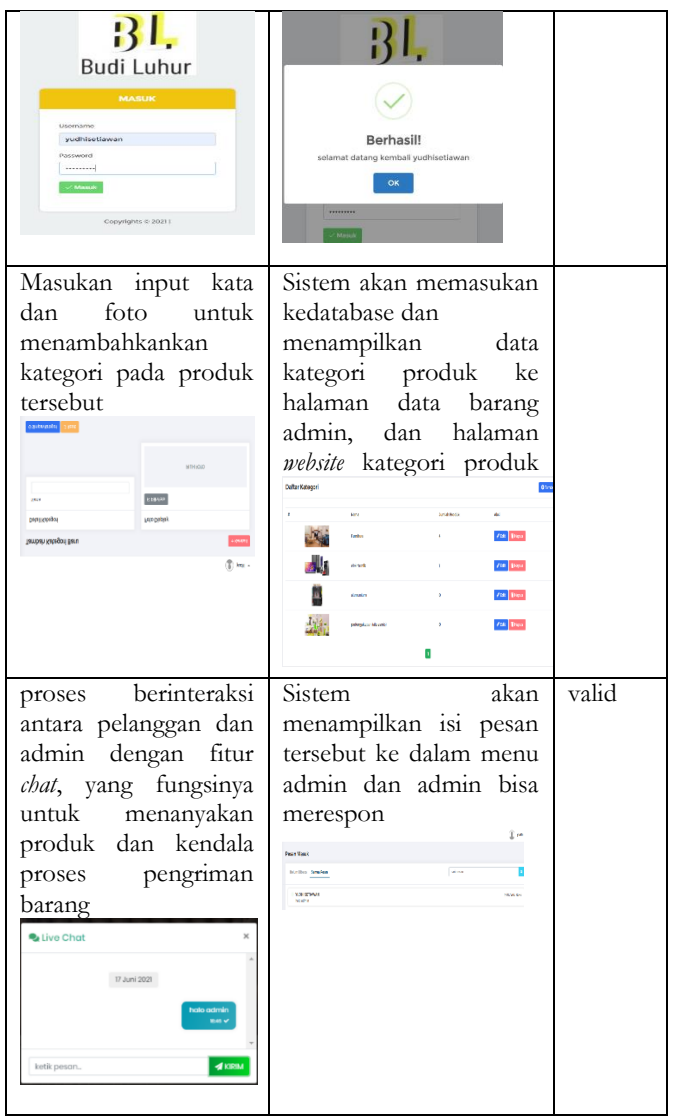

# **4. Kesimpulan**

Dari tahapan-tahapan yang sudah di lakukan dalam membangun *website* ecommerce yang menerapkan sistem e-CRM (*Electronic Electronic Customer Relationship Management*), dan cara implementasinya menggunakan *Framework* Codeigniter dengan metode *waterfall*, dan dapat disimpulkan pada berikut ini:

- 1) Dengan menggunakan e-CRM (*Electronic Electronic Customer Relationship Management*) pelanggan dapat memesan produk secara *online* tidak perlu datang ke toko secara langsung, pelanggan hanya tinggal memilih produk apa yang ingin dibeli dan membayarnya secara *online*, setelah itu tinggal menunggu barang tersebut dikirim.
- 2) Untuk pemilik toko di mudahkan untuk

memasarkan produknya secara *online* dan tidak perlu lagi mencetak brosur yang berlebihan, dan untuk memantau jumlah stok produk, laporan transaksi, data pelanggan sudah tersimpan aman didatabase sehingga memudahkan dalam penjualan produk tersebut

- 3) Penggunaan e-crm memudahkan berintraksi pelanggan dan pemilik toko dalam berkomunikasi, dan untuk pemilik toko bisa meningkatkan pelayanannya dengan lebih baik kepada pelanggan sehingga timbul rasa kepuasan dari kedua belah pihak
- 4) Dengan menggunakan *framework* codeigneter dan metode *waterfall*, perancangan *website* ini berjalan secara dengan baik dan terstruktur dan mempermudah peneliti dalam meranacang *website* ini

# **5. Daftar Pustaka**

- [1] Hasibuan, A., 2012. *Manajemen Perubahan-Membalik Arah Menuju Usaha Perkebunan yang Tangguh Melalui Strategi Optimalisasi Efisiensi*. Penerbit Andi.
- [2] Chaffey, D. and Smith, P.R., 2013. *eMarketing eXcellence: Planning and optimizing your digital marketing*. Routledge.
- [3] Handayani, S., 2018. Perancangan sistem informasi penjualan berbasis e-commerce studi kasus toko kun jakarta. *ILKOM Jurnal Ilmiah*, *10*(2), pp.182-189.
- [4] Zaliluddin, D. and Rohmat, R., 2018. Perancangan Sistem Informasi Penjualan Berbasis Web (Studi Kasus Pada Newbiestore). *INFOTECH journal*, *4*(1), p.236615.
- [5] Lesmono, I.D., 2018. Rancang Bangun Sistem Informasi Penjualan Sepatu Berbasis Website Dengan Metode Waterfall. *Swabumi*, *6*(1), pp.55-62.
- [6] Sagita, R.A. and Sugiarto, H., Penerapan Metode Waterfall Pada Sistem Informasi Penjualan Furniture Berbasis Web.
- [7] Lesmono, I.D. and Romadoni, F., 2018. Sistem Informasi Penjualan Merchandise Berbasis Web Pada PT Come Indonusa Dengan Metode Waterfall J. *Evolusi*, *6*(2), pp.91-97.
- [8] Le Tan, T. and Dai Trang, D.T., 2017. Successful Factors of implementation Electronic Customer Relationship Management (e-CRM) on E-commerce company. *American Journal of Software Engineering and Applications*, *6*(5), pp.121-127.
- [9] Susilo, M., 2018. Rancang Bangun Website Toko Online Menggunakan Metode Waterfall. *InfoTekJar: Jurnal Nasional Informatika dan Teknologi Jaringan*, *2*(2), pp.98-105.
- [10] Pratama, D.A., 2021. DESIGN OF FISH SALES INFORMATION SYSTEM IN PT XYZ USING LARAVEL *FRAMEWORK*. *Intelmatics*, *1*(1).
- [11] Zikmund, W.G., McLeod, R. and Gilbert, F.W., 2003. *Customer relationship management: Integrating marketing strategy and information technology*. Wiley.
- [12] Sofiani, I., 2019. Rancang Bangun Aplikasi E-Marketplace Hasil Pertanian Berbasis Website Dengan Menggunakan *Framework* Codeigniter. *Jurnal Manajemen Informatika*, *10*(1).
- [13] Septian, G., 2011. Trik pintar menguasai Codeigniter. *Jakarta: Elex Media Komputindo*.

214